# **Eclipse Logfile Viewer Crack With Serial Key [Win/Mac]**

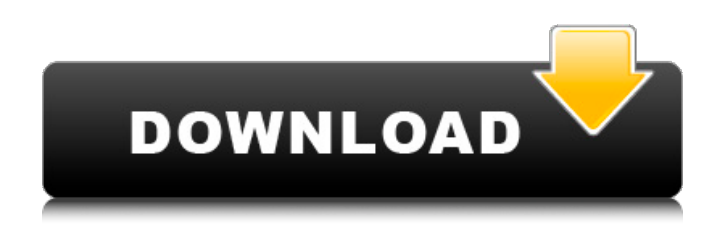

#### **Eclipse Logfile Viewer Crack Serial Number Full Torrent Download**

This is a small utility designed to handle all your log files within Eclipse. It makes simple things even simpler. Having a number of log files around is a common occurrence for most of us. Having as many different log files as you need is always useful if you want to debug or inspect some part of your work. Eclipse Logfile Viewer is an easy to use tool. It will replace the default "Open File" dialog with a new, separate tab in the "Open File" dialog for each log file that is currently open in your Eclipse workspace. Thus, you can view, modify or close all your open log files simultaneously. You can even have more than one tab displayed at the same time. Using the filter menu, you can narrow down which files you want to open. Eclipse Logfile Viewer supports a syntax coloring scheme so you can see when you last changed each file, or when it was last modified. The backlog and encoding method can be set up for every log file opened at once. This way you don't have to do it manually for every log file. If there are orphan log files that you no longer want to have opened in Eclipse workspace but are still opened in the file system, the Eclipse Logfile Viewer will offer to delete them. Eclipse Logfile Viewer Features: - Handle a variety of file types - Syntax coloring for easy visual inspection - Sets backlog and encoding method for every log file - Allow you to replace the default "Open File" dialog with new one - Filter by name to show all log files containing a certain string - Filter by extension to show all log files with a certain extension - Set encoding on a per file basis - Can set filter, backlog and encoding at once for every log file opened - Supports merging log files (additional log files are not overwritten). eclipse-logfile-viewer-4.0.2.0.jar 28.93 KB eclipse-logfile-viewer-4.0.1.0.jar 28.93 KB eclipse-logfile-viewer-4.0.0.0.jar 28.93 KB eclipse-logfile-viewer-4.0.0.0-rc4.jar 28.93 KB eclipselogfile-viewer-4.0.0.0-rc3.jar

#### **Eclipse Logfile Viewer Crack + Registration Code [Latest]**

Read about Eclipse feature-by-feature here: Plugin page: The Eclipse Plug-in Project The Eclipse plugin project includes the Eclipse plugin and all of its feature, feature descriptions, and feature's dependencies (features and feature's dependencies). You can see the contents of the plug-in project using the Eclipse command: Help|Manage Plug-ins|Show Package Contents... Or You can right-click on the plug-in project on the Package Explorer and select Open Project. Eclipse logfile viewer Eclipse Logfile Viewer Description: Read about Eclipse feature-by-feature here: Plugin page: The Eclipse Plugin Project The Eclipse plugin project includes the Eclipse plugin and all of its feature, feature descriptions, and feature's dependencies (features and feature's dependencies). You can see the contents of the plug-in project using the Eclipse command: Help|Manage Plug-ins|Show Package

Contents... Or You can right-click on the plug-in project on the Package Explorer and select Open Project. The eclipse error log viewer The Eclipse Logfile Viewer is not applicable to Java 2 or above. For Java 2 and above (and for Eclipse 2.x), there is an Eclipse error log viewer that displays errors and stack traces. Eclipse Error Log Viewer Description: Read about Eclipse feature-by-feature here: Plugin page: The Eclipse Plug-in Project The Eclipse plugin project includes the Eclipse plugin and all of its feature, feature descriptions, and feature's dependencies (features and feature's dependencies). You can see the contents of the plug-in project using the Eclipse command: Help|Manage Plug-ins|Show Package Contents... Or You can right-click on the plug-in project on the Package Explorer and select aa67ecbc25

### **Eclipse Logfile Viewer Free Download**

---------- The eclipse Logfile Viewer (applies also to filerepository) is a tool that can help you to read your large number of logfiles within eclipse. Therefore it is very helpful to use eclipse for debugging as well. You can open multiple logfiles simultaneously in a nice GUI. Furthermore you can set the encoding, color scheme and the backlog of a logfile. Eclipse Logfile Viewer Features: -------------- \* GUI to open multiple log files at the same time \* set the encoding, color scheme and the backlog \* works for different log file formats (eclipse.log for example) \* sets the backlog for every log \* opens as a second monitor within eclipse \* multiple log files can be opened from different locations, different project or different workspaces Installation -------------- 1. Install the plugin in eclipse 2. Extract the archive 3. Move the folder "eclipse-logfileviewer-1.0" to your eclipse plugin directory 4. Restart eclipse 5. Restart eclipse Usage -------------- 1. Open the logfile view with opening a logfile and clicking ok 2. If you configured the logfileviewer to the default, opening a logfile will open a new tab in eclipse 3. As a second monitor in eclipse you can now open other logfiles 4. If you set the encoding, color scheme and the backlog you will see the same as in the logfileviewer for the opened logfiles. 5. If the logfileviewer is set with backlog, it will also be shown in the eclipse buffer 6. Doubleclicking on one of the opened logfiles will open another tab in eclipse If you have any questions or problems please check the bug tracker on the eclipse website: If you like this plugin, why not vote or rate it? Configurable Open Logfile in Project Explorer (for Eclipse Indigo) You can configure Open Logfile in Project Explorer in Eclipse Indigo to open a logfile in the Eclipse Logfile Viewer instead of Project Explorer. Configuration - In Eclipse go to Window → Preferences → General → Editors → Text Editors → [tab name] → File Associations. - In the file association list find "Logfile" and add a second

#### **What's New in the Eclipse Logfile Viewer?**

Eclipse Logfile Viewer gives you a fast and handy way to open a backlog of log files for program debugging. It can retrieve and display content from single or multiple files. It is easy to use: Open one or more log files in Eclipse. Click the Eclipse Log File Viewer menu. It opens all the log files. Navigate to other log file location. Click the Clear all logfiles menu and the recent log files log files are cleared. Click the Clear all logfiles menu and the recent log files log files are cleared. Navigate to another location. When you want to view the log files in Eclipse: Click the Eclipse Log File Viewer menu. Open Eclipse Log File Viewer to view all the log files. Open another log file by clicking the Clear all logfiles menu. It opens all the log files. Send feedback. You like the software please send feedback, so we can continue to improve the product. Open multiple files, view, and save Eclipse Logfile Viewer is a plugin for Eclipse designed to help you open all your LOG files within Eclipse. Eclipse Logfile Viewer features syntax coloring and can handle multiple files simultaneously. Additionally, it can set the backlog and encoding method for every opened log. Eclipse Logfile Viewer Description: Eclipse Logfile Viewer gives you a fast and handy way to open a backlog of log files for program debugging. It can retrieve and display content from single or multiple files. It is easy to use: Open one or more log files in Eclipse. Click the Eclipse Log File Viewer menu. It opens all the log files. Navigate to other log file location. Click the Clear all logfiles menu and the recent log files log files are cleared. Click the Clear all logfiles menu and the recent log files log files are cleared. Navigate to another location. When you want to view the log files in Eclipse: Click the Eclipse Log File Viewer menu. Open Eclipse Log File Viewer to view all the log files. Open another log file by clicking the Clear all logfiles menu. It opens all the log files. Send feedback. You like the software please send feedback, so we can continue to improve the product. JavaDecompiler is a powerful tool for Java source code decompilation. It can decompile, analyze, refactor and optimize most

## **System Requirements:**

Highlights: Explore the Phantom Isle and fight alongside select Disney Villains in an action-packed battle for an exclusive in-game Phantom Isle skin. Battle with this year's hottest Disney villains in never-before-seen action. Create a brand new character from the Disney Villains using your Battlerealm character and transfer them to the Phantom Isle to start your new adventure. Team up with fellow Disney Villains to earn Battlerealm rewards. Pre-order the Disney Villains Disneyland Adventures Bundle at a discounted price to get in early and begin

Related links:

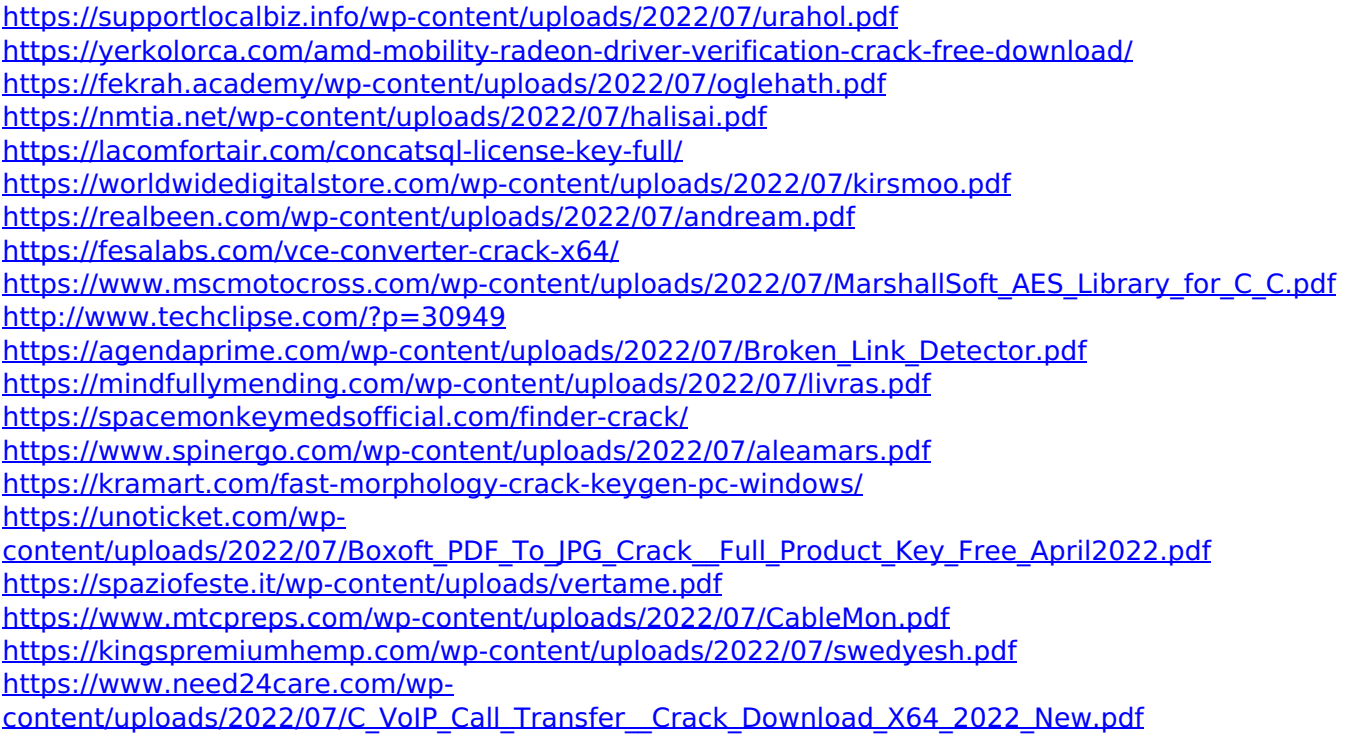